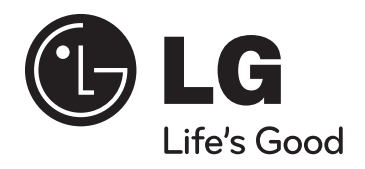

### **Model: HT32S (HT32S-D0, SH34S-F/W)**

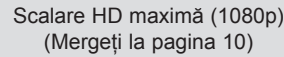

Configurare difuzor ez la sistemul Home theater (Mergeti la pagina 17)

Intrare Portabil (Mergeţi la pagina 17) Înregistrare USB directă (Mergeţi la pagina 16)

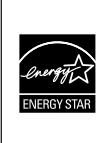

Ca partener ENERGY STAR®, LG a stabilit că acest produs sau aceste modele ale produsului respectă recomandările ENERGY STAR<sup>®</sup> privind eficienta energetică.

ENERGY STAR® este marcă înregistrată în SUA.

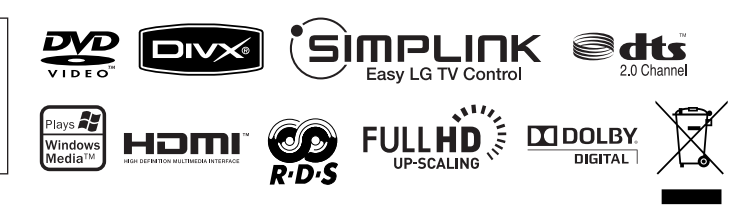

P/NO : MFL56962840

**ROMÂNÃ** 

### **Precauţii pentru siguranţă**

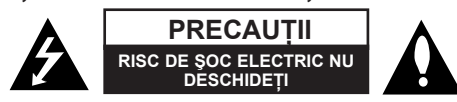

**PRECAUŢII:** PENTRU A REDUCE RISCUL DE ŞOC ELECTRIC, NU SCOATEŢI CAPACUL (SAU PARTEA DIN SPATE). ÎN INTERIOR NU SE AFLĂ PIESE CARE POT FI DEPANATE DE UTILIZATOR. PENTRU DEPANARE ADRESATI-VĂ

PERSONALULUI UNUI SERVICE AUTORIZAT.

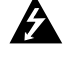

Acest fulger cu simbolul săgeţii încadrat într-un triunghi echilateral este destinat să alerteze utilizatorul cu privire la prezenta unei tensiuni periculoase neizolate în incinta produsului, care ar putea avea o valoare suficientă pentru a constitui un risc de electrocutare.

Semnul de exclamare încadrat într-un triunghi echilateral este destinat să alerteze utilizatorul cu privire la prezenta unor instructiuni importante de operare și întreținere (service) în documentația care însoteste produsul.

**ATENŢIE:** PENTRU A REDUCE RISCUL DE INCENDIU SAU ELECTROCUTARE, NU EXPUNEŢI ACEST PRODUS INTEMPERIILOR SAU UMEZELII.

**ATENȚIE:** Nu instalați acest echipament într-un spațiu restrâns, cum ar fi o bibliotecă sau un element similar

**PRECAUTII:** Nu obstructionati orificiile de ventilare. A se instala în conformitate cu instructiunile producătorului. Fantele și orificiile din carcasă au rolul de a asigura ventilarea și o functionare optimă a produsului, precum și de a proteia produsul de supraîncălzire. Orificiile nu trebuie obstructionate prin asezarea produsului pe un pat. o canapea, o carpetă sau pe o altă suprafaţă similară. Acest produs nu trebuie amplasat într-un obiect de mobilier, cum ar fi o bibliotecă sau un raft, decât dacă există o ventilatie corespunzătoare sau dacă se respectă instrucțiunile producătorului.

**PRECAUTII:** Acest produs foloseste un sistem laser.

Pentru a asigura o utilizare corectă a acestui produs, cititi cu atentie acest manual de utilizare și păstrați-l pentru consultări ulterioare. Dacă aparatul necesită lucrări de întreținere.

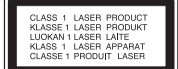

contactati un service autorizat. Folosirea comenzilor, reglajelor

sau îndeplinirea altor proceduri decât cele specificate aici pot provoca expuneri periculoase la radiatii. Pentru a preveni expunerea directă la razele laser, nu încercati să deschideți incinta. La deschidere sunt radiații laser vizibile. NU PRIVIȚI DIRECT ÎNSPRE RAZE.

**PRECAUŢII:** Aparatul nu trebuie să vină în contact cu apa (picături sau vărsată), iar pe el nu trebuie aşezate obiecte pline cu lichide, cum ar fi vaze de flori.

#### **PRECAUŢII cu privire la cablul de alimentare**

#### **Pentru majoritatea aparatelor, se recomandă să fie amplasate pe un circuit dedicat;**

Aceasta înseamnă ca un circuit electric să alimenteze doar acest aparat, fără alte prize sau circuite secundare. Consultați pagina de specificații din acest manual de utilizare pentru mai multă siguranță.

Nu supraîncărcaţi prizele. Prizele cu suprasarcină, prizele şi cablurile slăbite sau deteriorate, cablurile de alimentare roase sau deteriorate, ori cu izolatia ruptă, sunt periculoase. Oricare dintre aceste situatii poate provoca electrocutare sau incendiu. Examinati periodic cablul aparatului, iar dacă pare a fi deteriorat scoateti-l din priză, nu mai utilizati aparatul și înlocuiti cablul cu unul identic, printr-un service autorizat.

Protejati cablul de alimentare împotriva abuzurilor de ordin fizic sau mecanic, cum ar fi răsucirea, formarea de noduri, prinderea la o uşă sau călcarea sa. Acordaţi o atenție specială ștecărelor, prizelor și punctului în care cablul iese din aparat.

Pentru a întrerupe alimentarea cu curent, scoateţi ştecărul din priză. Când instalaţi produsul, asigurati-vă că ștecărul este ușor accesibil.

#### **Evacuarea aparatului vechi**

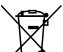

- 1. Dacă un produs poartă acest simbol cu o pubelă tăiată, aceasta înseamnă că produsul respectiv se supune Directivei europene 2002/96/EC.
	- 2. Toate aparatele electrice si electronice vor fi evacuate separat de deseurile
	- menajere, prin serviciile speciale de colectare desemnate de autoritățile guvernamentale sau locale.
	- 3. Evacuarea corectă a vechiului aparat va ajuta la preîntâmpinarea unor posibile consecinte negative pentru mediu și pentru sănătatea omului.
	- 4. Pentru mai multe informatii detaliate cu privire la evacuarea vechiului aparat, contactaţi biroul municipal, serviciile de evacuare a deşeurilor sau magazinul de unde aţi cumpărat produsul.

**Acest produs este fabricat în conformitate cu Directiva EMC 2004/108/ EC şi Directiva pentru joasă tensiune 2006/95/EC.**

#### **Reprezentant european:**

LG Electronics Service Europe B.V. Veluwezoom 15, 1327 AE Almere, The Netherlands (Tel : +31-036-547-8940)

## Bine aţi venit la noul şi elegantul sistem Home Theater!

#### **Cuprins**

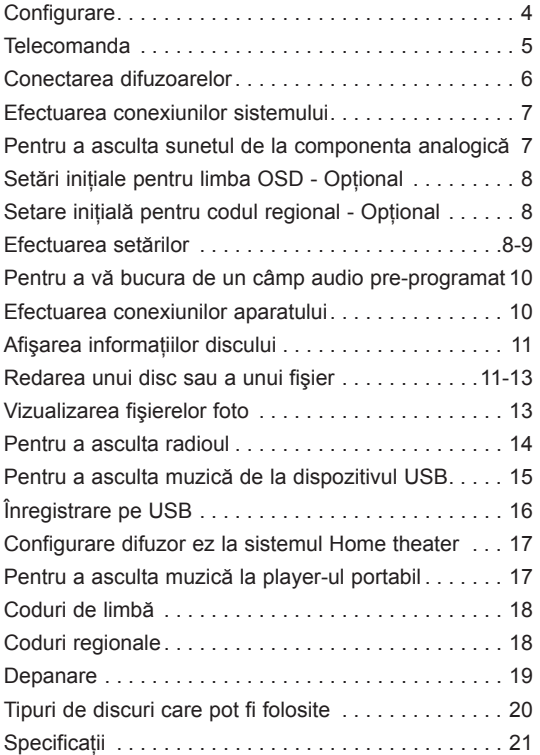

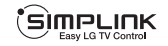

### **Ce este SIMPLINK?**

Unele funcții ale acestui aparat sunt controlate cu telecomanda televizorului, dacă acest aparat şi televizorul LG cu SIMPLINK sunt conectate printr-o conexiune HDMI.

- Funcțiile care pot fi controlate cu telecomanda televizorului LG: Play (redare), Pause (pauză), Scan (scanare), Skip (salt), Stop, oprire etc.
- Consultați manualul de utilizare al televizorului pentru detalii cu privire la funcția SIMPLINK.
- Televizorul LG cu funcție SIMPLINK are afișat logo-ul de mai sus.
- Folosiţi un cablu de o versiune superioară faţă de cablul HDMI de 1,2 A.

### **Configurare**

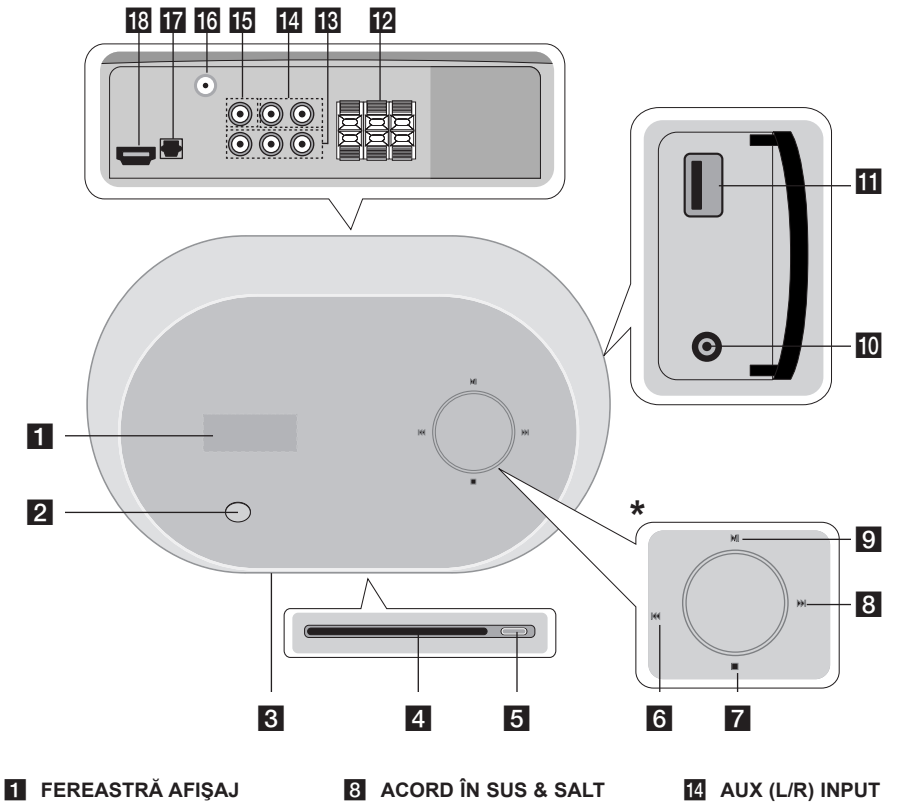

- **2** POWER (ALIMENTARE)
- **K** SENZOR DISTANTĂ
- **4 FANTĂ DISC**
- e **EJECT (EVACUARE)**
- f **ACORD ÎN JOS & SALT (**.**)**
- **z** stop
- 
- **(**>**) 9** REDARE / PAUZĂ ( $\blacktriangleright$  / **II**)
- **10** MUFĂ PORTABLE IN

**IR MUFE COMPONENT VIDEO** 

- **K** PORT USB
- **MUFĂ DIFUZOR**

**OUT**

- **FR** CONECTOR ANTENĂ FM
	- **MUFĂ OPTICAL IN**

**MONITOR OUTPUT** 

**R** MUFĂ HDMI OUT

## **\* Senzor atingere**

Acest aparat dispune de comenzi sensibile la atingere, care răspund la o simplă atingere cu degetele. Dacă apăsați repetat ▶/ **II** când modul de intrare se aprinde intermitent tinând ▶/ **II**, puteti modifica și modul de intrare. De asemenea, puteti regla volumul miscănd degetul pe rotita actionată prin atingere.

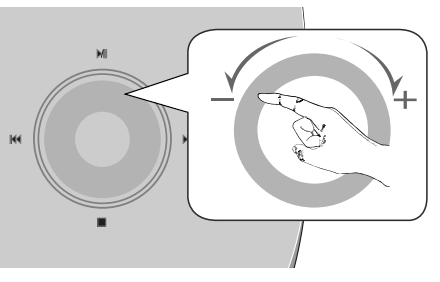

#### **Precautii la folosirea butoanelor actionate prin atingere**

- Folosiţi butoanele acţionate prin atingere cu mâinile curate si uscate.
- Într-un mediu umed, înainte de utilizare îndepărtaţi prin ştergere orice urme de umiditate aflate pe butoanele actionate prin atingere.
- u apăsaţi tare butoanele acţionate prin atingere.
- Dacă folositi o fortă prea mare, aceasta poate deteriora senzorul butoanelor acționate prin atingere.
- Atingeti butonul dorit pentru a utiliza corect functia respectivă.
- Aveti grijă să nu atingeti butoanele actionate prin atingere cu materiale conducătoare, cum ar fi obiecte metalice . Puteti cauza defectiuni.

 $\overline{\mathbf{4}}$ 

### **Telecomanda**

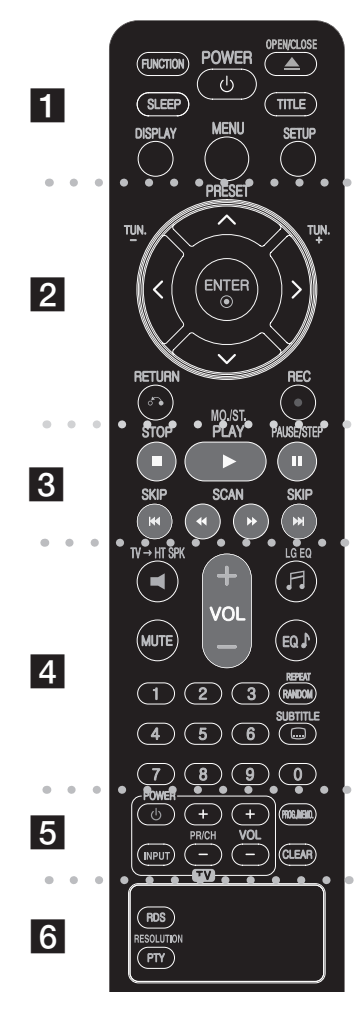

a

**FUNCTION :** Schimbă sursa de intrare (AUX, AUX OPT, PORTABLE, FM, DVD/CD, USB)

**SLEEP** : Setati o anumită perioadă de timp după care aparatul să se comute pe standby.

- Apăsați repetat SLEEP pentru a selecta opțiunile dorite referitoare la perioada de timp (în minute): (Dimmer on  $\rightarrow$  Valoare Sleep Timer  $\rightarrow$  Dimmer off)

Dimmer on: Fereastra de afisaj este întunecată și rotita acționată prin atingere se dezactivează.

- Pentru a vedea timpul rămas până la intrarea aparatului în modul standby, apăsați din nou SLEEP.
- Pentru a dezactiva sleep timer-ul, apăsați SLEEP până când este afisată starea anterioară sau apăsați POWER pentru a comuta aparatul pe modul standby.

**POWER:** Comută aparatul pe deschis (ON) sau pe închis (OFF).

**OPEN/CLOSE (≜) :** Evacueazã sau introduce un disc din fanta de încãrcare.

**TITLE :** Dacă titlul DVD-ului curent are meniu, meniul titlului va apărea pe ecran. În caz contrar, poate apărea meniul discului.

**DISPLAY:** Accesează afişarea pe ecran.

**MENU :** Accesează meniul unui disc DVD.

**SETUP :** Accesează meniul setup sau iese din el.

 $\cdots$  . . . 2. . .

**PRESET(** $\land$ **/V):** Selectează programul radio. **TUN.(-/+):** Pentru acordul postului radio dorit.

I **/** i **/** U **/** u **(stânga/dreapta/sus/jos):** Se utilizează pentru navigare în elementele afişate pe ecran.

**ENTER :** Confirmă selecţia din meniu.

**RETURN (** $\delta$ **<sup>3</sup>):** lese din meniul de configurare (Setup).

- **REC** ( $\bullet$ ) : Înregistrare USB directă $\bullet$   $\bullet$   $\bullet$
- **c** 8 **c c c c c c c c**

**STOP (** $\blacksquare$ **):** Opreste redarea sau înregistrarea. **PLAY (**B**), MO./ST.:** Începe redarea. Selectează Mono/ Stereo

**PAUSE/STEP (II):** Pentru a întrerupe redarea. **SKIP(** $\leftarrow$  **/**  $\rightarrow$  **):** Trece la următorul capitol/track sau la cel anterior.

**SCAN(**bb**/**BB**) :** Căutare înapoi sau înainte.

a a Alexandr

**TV→HT SPK (Configurare difuzor ez la sistemul Home theater):** 

Apăsați HT→ HT SPK pentru a selecta direct AUX OPT.

**MUTE :** Apăsați MUTE pentru a opri sunetul. Puteți opri sunetul de exemplu pentru a răspunde la telefon.

**VOLUME (+/-) :** Reglează volumul difuzorului.

**LG EQ:** Utilizând LG EQ puteti selecta un efect de egalizare Natural sau Specializare locală.

**EQ** : Puteti alege modurile de sunet.

**REPEAT (RANDOM):** Pentru a selecta un mod de redare. (ÎN ORDINE ALEATORIE, REPETARE)**SUBTITLE:** În timpul redării, apăsați repetat SUBTITLE pentru a selecta limba de subtitrare dorită.

**Butoane numerice 0-9:** Selectează optiunile numerotate dintr-un meniu.

. . . . . . . . **5** . . . . . . . .

**Butoane control TV :** Controlează televizorul. (Numai televizor LG)

**PROG./MEMO. :** 

- Accesează meniul Program sau iese din el.
- Presetare manuală a posturilor radio.

**CLEAR:** Şterge un număr de track din lista programului.

e e e e e Fil

**RDS:** Mod afişare radio

#### **PTY/RESOLUTION:**

- Pentru vizualizarea diferitelor informatii RDS.
- Setează rezoluţia de ieşire pentru mufele HDMI şi

#### **Puneţi bateria în telecomandă**

Asiguraţi-vă că semnele + (plus) şi - (minus) de pe baterie se potrivesc cu semnele de pe telecomandă.

#### **Controlarea televizorului**

Puteti controla nivelul sunetului, sursa de intrare şi pornirea/oprirea televizoarelor LG. Ţineţi apăsat POWER (TV) și apăsați repetat butonul PR/CH (+/-) până când televizorul se aprinde sau se stinge.

### **Conectarea difuzoarelor**

### **Ataşarea difuzoarelor la aparat**

#### **a** Dvs. ati primit trei cabluri de difuzor.

Fiecare are o bandă cu un cod de culoare în apropierea fiecărui capăt şi conectează unul dintre cele trei difuzoare la aparat.

#### **2** Conectați cablurile la aparat.

Fixaţi banda colorată a fiecărui cablu la borna de conectare de aceeaşi culoare de la partea din spate a aparatului. Pentru conectarea cablului la aparat, apăsaţi fiecare plăcuţă din plastic pentru a deschide borna de conectare. Introduceţi cablul şi eliberaţi plăcuţa.

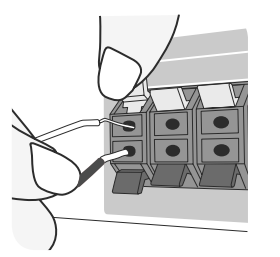

Conectați capătul negru al fiecărui cablu la borna marcată cu - (minus), iar celălalt capăt la borna marcată cu + (plus).

#### c **Conectaţi cablurile la difuzoare.**

Conectaţi celălalt capăt al fiecărui cablu la difuzorul corect, conform codificării culorilor:

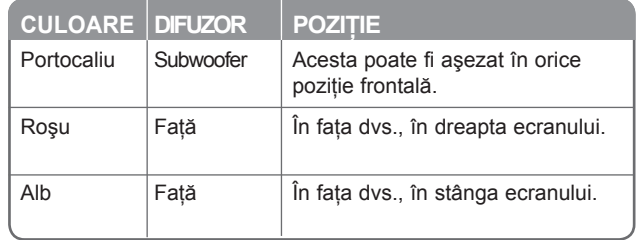

Pentru conectarea cablului la difuzoare, apăsați fiecare plăcută din plastic pentru a deschide borna de conectare de la fiecare difuzor. Introduceţi cablul şi eliberaţi plăcuţa.

#### **Aveţi grijă la următoarele**

Asigurati-vă că copiii nu pun mâna sau un obiect în canalul difuzorului\*. Canalul difuzorului\* : Un spatiu pentru sunet plin al basilor la difuzor (carcasă).

#### **Conectarea antenei FM**

#### FM – Conectaţi antena FM la aparat.

Receptia va fi optimă în momentul în care cele două capete libere ale antenei se află în linie dreaptă, pe orizontală.

### **Efectuarea conexiunilor sistemului**

### **Conectarea ieşirii video la televizor.**

Examinati mufele televizorului și alegeti conexiunea  $\blacksquare$ ,  $\blacksquare$ , sau  $\blacksquare$ . Calitatea imaginii se îmbunătătește în ordine de la **A** la **G**.

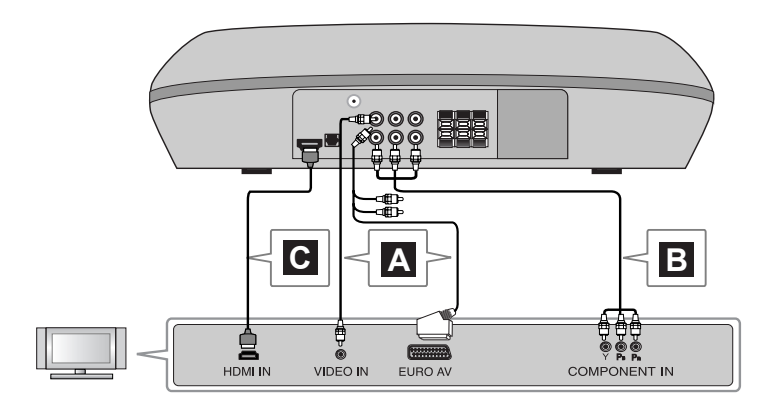

#### **A Pentru conectare la televizor cu mufa video in**

Conectati cablul video de la MONITOR OUTPUT(IESIREA MONITORULUI) aflată la partea din spate a aparatului la mufa de intrare video de la televizor.

#### **sau**

#### **Pentru conectare la un televizor cu mufa SCART**

Conectati cablul RCA la SCART de la MONITOR OUTPUT(IESIREA MONITORULUI) aflată la partea din spate a aparatului la mufa SCART a televizorului.

**B Pentru conectare la un televizor cu mufele de intrare componentă video** Dacă televizorul dvs. are intrare componentă video, conectați un cablu componentă video de la mufele de ieşire COMPONENT VIDEO (PROGRESSIVE SCAN) (Y, PB şi PR) aflate la partea din spate a aparatului la mufele de intrare componentă video de la televizor.

#### **C Pentru conectare la un televizor cu mufa HDMI**

Conectati cablul HDMI de la mufa HDMI OUT aflată la partea din spate a aparatului la mufa HDMI IN de la televizor.

- Dacă televizorul nu acceptă setarea dvs. de rezoluție, pe ecran va apărea o imagine anormală.
- Utilizaţi cablul HDMI în limita a 5 metri.
- Dacă bara de volum nu apare pe ecranul televizorului când selectati Simplink pe OFF la televizor, reporniți aparatul.

Rezoluție disponibilă conform conexiunii [HDMI OUT]: Auto, 1080p, 1080i, 720p şi 480p (sau 576p) [COMPONENT VIDEO OUT]: 480p (sau 576p) şi 480i (sau 576i) [VIDEO OUT]: 480i (sau 576i)

### **Pentru a asculta sunetul de la componenta analogică**

Componente de semnal analogic, cum ar fi video recorder şi televizor.

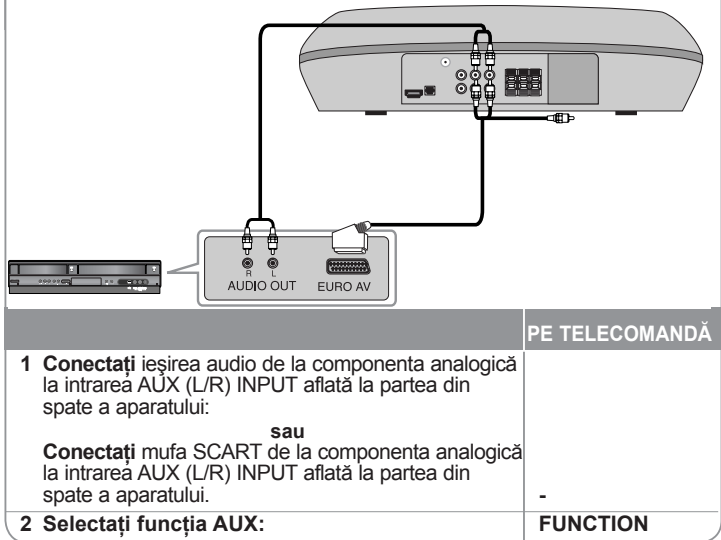

### **Setări iniţiale pentru limba OSD - Opţional**

La prima utilizare a acestui aparat, pe ecranul televizorului apare meniul de setare a limbii inițiale. Trebuie să efectuați selecția inițială a limbii înainte de a folosi aparatul. Ca limbă inițială este selectată limba engleză.

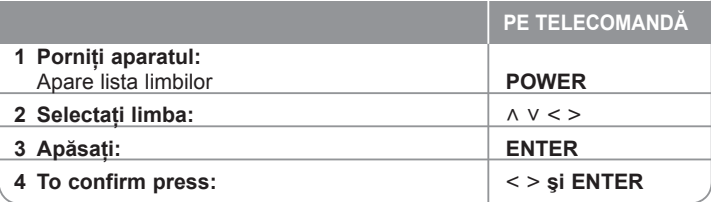

### **Setare iniţială pentru codul regional - Opţional**

Când utilizati acest aparat pentru prima dată, trebuie să setati Codul regional după cum se arată mai jos.

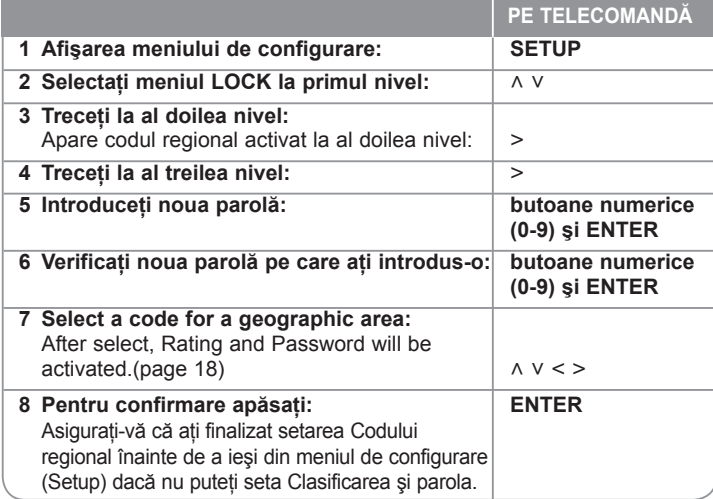

### **Efectuarea setărilor**

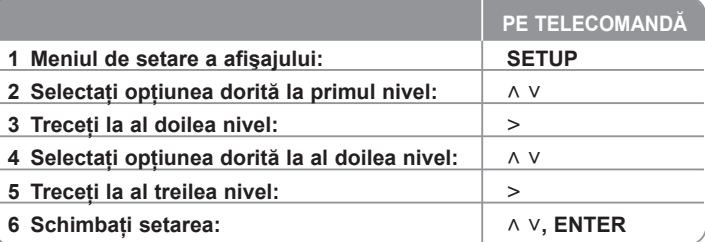

# **Efectuarea setărilor – mai multe lucruri pe care le puteţi face**

#### **Modificarea setărilor de limbă**

**OSD –** Selectati limba pentru meniul Setup și pentru afișajul de pe ecran. Când schimbati OSD, pe display apare ... " sau alt semn de eroare.

- Reporniţi aparatul
- Schimbaţi funcţia
- Deconectaţi şi conectaţi din nou dispozitivul USB.

**Disc Audio/Disc Subtitle/Disc Menu–** Selectaţi limba pentru meniu/audio/ subtitrare.

[Original]: Se referă la limba iniţială în care a fost înregistrat discul. [Other]: Pentru a selecta o altă limbă, apăsați butoanele numerice și apoi **ENTER** pentru a introduce numărul corespunzător din 4 cifre conform listei codurilor de limbă de la capitolul de referință (a se vedea pagina 18). Dacă aţi făcut o greşeală înainte de a apăsa **ENTER**, apăsaţi **CLEAR**. [Off] (pentru subtitrarea discului): Dezactivează subtitrarea.

#### **Modificaţi setările de afişaj**

**TV Aspect –** Selectati ce aspect al ecranului veti utiliza, în functie de forma ecranului televizorului dvs.

[4:3]: Selectati dacă folositi un televizor standard 4:3.

[16:9]: Selectati dacă folositi un televizor 16:9 cu ecran lat.

**Display Mode –** Dacă ati selectat 4:3, va trebui sa definiti modul în care doriti să apară programele şi filmele pe ecran lat pe ecranul televizorului dvs.

[Letterbox]: Imaginea este pe ecran lat, cu benzi negre în portiunile de sus si de jos ale ecranului.

[Panscan]: Aceasta umple întregul ecran 4:3, decupând imaginea după necesități.

#### **Modificarea setărilor audio**

2.1 Speaker Setup - Efectuati setările difuzoarelor 2.1 pentru ieșirea amplificatorului.

[Speaker]: Selectati difuzorul pe care doriti să-l reglati.

[Volume]: Reglati nivelul de iesire al difuzorului selectat. (-5dB ~ 5dB) [Test]: Apăsați < / > pentru a testa semnalul din fiecare difuzor. Ajustați volumul pentru a se potrivi cu cel al semnalelor de test memorate de sistem.

**Reglare dinamică (DRC)** – Face sunetul clar dacă volumul este redus (numai Dolby Digital). Setati pe [On] pentru acest efect.

**Vocal** – Selectati [On] pentru a mixa canalele karaoke în stereo normal. Această funcție este eficientă numai pentru DVD-uri karaoke pe mai multe canale.

**HD AV Sync** - Uneori, la televizoarele digitale apare un decalaj între imagine şi sunet. Dacă se întâmplă acest lucru, puteţi compensa setând un timp de întârziere a sunetului, astfel încât acesta să "astepte" efectiv imaginea să "sosească": aceasta poartă denumirea de HD AV Sync. Folositi  $\wedge$  V pentru a naviga în sus si în jos în duratele de decalaj, pe care le puteţi seta oriunde între 0 şi 300 m sec. Decalajul va varia în functie de canalul TV digital pe care vă aflati. Dacă schimbati canalul, poate fi necesar să reglati din nou HD AV Sync.

#### **Modificarea setărilor de blocare**

Pentru a accesa optiunile de blocare, trebuie să introduceți parola din 4 cifre. Dacă nu ati introdus încă parola, vi se va cere să faceți acest lucru. Introduceți o parolă din 4 cifre şi apoi apăsaţi **ENTER**. Introduceţi-o din nou şi apăsaţi **ENTER** pentru confirmare. Daca ati făcut o greseală când ati introdus numărul, apăsați **CLEAR** pentru a şterge cifrele greşite.

Daca ati făcut o greșeală când ati introdus numărul, apăsați CLEAR pentru a sterge cifrele gresite. Daca ati uitat parola, o puteți reseta. Apăsați SETUP pentru a afișa meniul Setup. Introduceți "210499" și apăsați **ENTER**. Parola a fost stearsă acum.

**Rating –** Selectati un nivel de clasificare. Cu cât nivelul este mai mic, cu atât clasificarea este mai strictă. Selectati [Unlock] pentru a dezactiva clasificarea. **Password –** Setează sau schimbă parola pentru setările de blocare.

[New]: Introduceți o nouă parolă din 4 cifre cu ajutorul butoanelor numerice și apăsați **ENTER**. Introduceți din nou parola pentru confirmare.

[Change]: Introduceti de două ori noua parolă, după ce ati introdus parola actuală.

**Area Code** – Selectati un cod pentru o zonă geografică, ca nivel de clasificare a redării. Acesta stabileşte ce standarde regionale sunt utilizate pentru clasificarea DVD-urilor controlate prin blocarea pentru copii. A se vedea "Coduri regionale" de la pagina 18.

#### **Efectuarea celorlalte setări**

**DivX(R) Registration** – Vă punem la dispozitie codul de înregistrare DivX<sup>®</sup> VOD (Video On Demand – Video la cerere) care vă permite să închiriati și să cumpărați fisiere video folosind serviciul DivX<sup>®</sup> VOD.

Pentru mai multe informaţii, vizitaţi www.divx.com/vod. Apăsaţi ENTER când este evidențiată iconița [DivX(R) Registration]; veți putea vedea codul de înregistrare al aparatului.

### **Pentru a vă bucura de un câmp audio pre-programat**

Acest sistem dispune de un număr de câmpuri de sunet surround preprogramat. Puteţi selecta modul de sunet dorit utilizând **EQ/ LG EQ**. Puteţi schimba **EQ/ LG EQ** utilizând tasta săgeată < > când sunt afișate informatiile **EQ/ LG EQ.** Elementele afisate pentru Egalizor pot diferi în functie de efectele şi sursele de sunet.

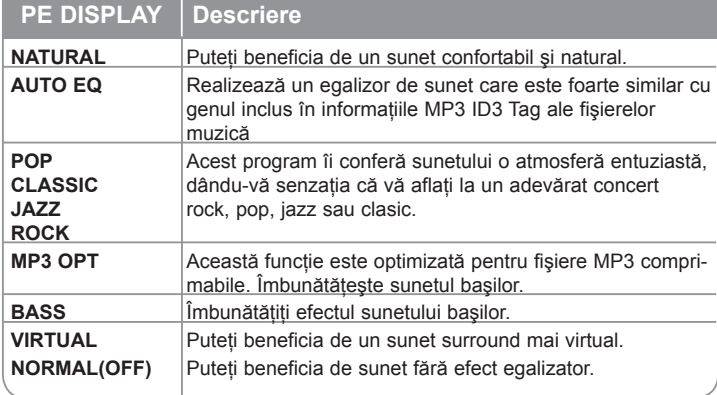

### **Efectuarea conexiunilor aparatului**

Puteti schimba rezolutia pentru iesire componentă video și HDMI. Apăsaţi repetat **RESOLUTION/PTY** pentru a selecta rezoluţia dorită - 480i (sau 576i), 480p (sau 576p), 720p, 1080i, 1080p.

Este posibil ca rezoluția să nu poată fi selectată în funcție de conexiune sau televizor.

• În functie de televizorul dvs., unele dintre setările de rezolutie pot determina dispariția imaginii sau apariția unei imagini anormale. În acest caz, apăsați repetat **RESOLUTION/PTY** până când reapare imaginea.

#### **Puteţi seta rezoluţia video pe 1080p pentru a beneficia de calitate maximă a imaginii HD. (Scalare HD maximă)**

#### **Observaţii cu privire la conexiunea HDMI Out**

- Rezoluția afișată pe display și cea redată pot fi diferite. în functie de tipul conexiunii.
- Dacă televizorul nu acceptă setarea dys. de rezoluție, pe ecran va apărea o imagine anormală. (Pe ecran apare mesajul .TV do not support") Consultati manualul de utilizare al televizorului și apoi setati rezolutia pe care o poate accepta televizorul.
- Schimbarea rezolutiei când aparatul este conectat cu conectorul HDMI poate determina o functionare defectuoasă. Pentru a rezolva problema, opriti aparatul și apoi porniți-l din nou.
- Când conectati un aparat compatibil cu HDMI sau DVI, asigurați-vă în privința următoarelor :
	- Încercați să opriți aparatul HDMI/ DVI și acest aparat. Porniți apoi aparatul HDMI/ DVI și lăsați-l circa 30 secunde, apoi porniți acest aparat.
	- Intrarea video a aparatului conectat este setată corect pentru acest aparat.
	- Dispozitivul conectat este compatibil cu intrarea video 720x576i (480i), 720x576p (480p), 1280x720p, 1920x1080i sau 1920X1080p.
	- Rezolutiile 1080p, 720p și 576p (480p) sunt rezoluții aplicate cu scanare progresivă.
- Cu acest aparat nu functionează orice aparat DVI compatibil HDCP.
	- Imaginea nu va apărea corect cu un aparat non-HDCP.

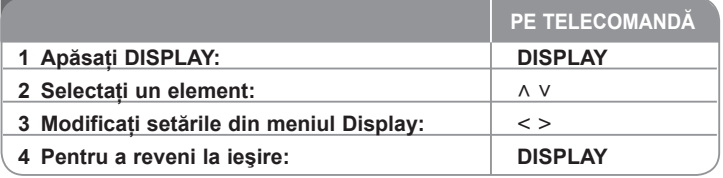

### **Afişarea informaţiilor discului – mai multe lucruri pe care le puteţi face**

Puteti selecta un element apăsând  $\land$  V și modifica sau selecta setarea apăsând  $\leq$ 

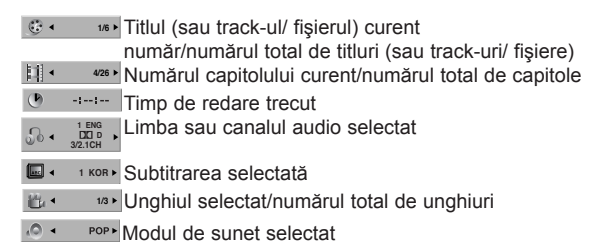

### **Simboluri folosite în acest manual**

Toate discurile şi fişierele enumerate mai jos **ALL Fişiere MP3**<br>DVD si DVD+R/RW finalizat **MP3 DVD** DVD şi DVD±R/RW finalizat **DVD**<br>Fisiere WMA **Fi**şiere WMA<br>Fisiere DivX **Fisiere DivX** Audio CD-uri **ACD**

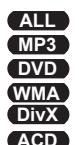

### **Afişarea informaţiilor discului Redarea unui disc sau a unui fişier**

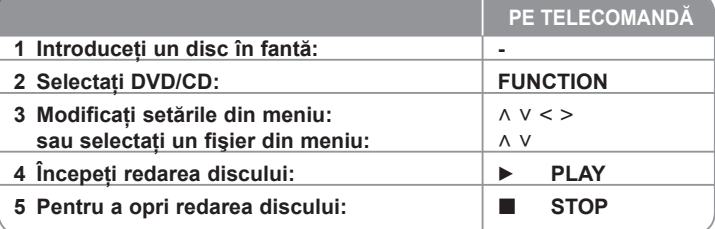

### **Redarea unui disc sau fişier – mai multe lucruri pe care le puteţi face**

#### **Redarea unui DVD care are meniu DVD**

Majoritatea DVD-urilor au acum meniuri care se încarcă primele, înainte ca filmul să înceapă. Puteți naviga în aceste meniuri cu ajutorul  $\wedge \vee \leq \geq$  pentru evidenţierea unei opţiuni. Apăsaţi **ENTER** pentru selectare.

#### **Salt la capitolul/track-ul următor/anterior ALL**

Apăsati SKIP (▶▶I) pentru a trece la următorul capitol/ track/ fișier. Apăsati SKIP ( $\blacktriangleleft$ ) pentru a reveni la începutul capitolului/ track-ului/ fisierului curent.

Apăsați **SKIP** ( $\blacktriangleleft$ ) de două ori scurt pentru a trece la capitolul/ track-ul/ fisierul anterior.

#### Pentru a întrerupe redarea **ALL**

Apăsați **PAUSE/STEP** (II) pentru a întrerupe redarea. Apăsați PLAY (▶) pentru a continua redarea.

#### **Redare cadru cu cadru DVD DivX**

Apăsați **PAUSE/STEP** (II) repetat pentru redare cadru cu cadru.

#### **Redare repetată sau în ordine aleatorie ALL**

Apăsați repetat **REPEAT (RANDOM)** și titlul, capitolul sau track-ul curent va fi redat repetat sau în ordine aleatorie. Pentru a reveni la redarea normală, apăsaţi repetat **REPEAT (RANDOM)**.

- Mod de redare în ordine aleatorie : numai fişiere muzică.

#### **Derulare înainte sau înapoi ALL**

Apăsati **SCAN** (<< sau  $\blacktriangleright$ ) pentru derulare înainte sau înapoi în timpul redării. Puteți modifica viteza de redare apăsând repetat **SCAN** (← sau ►). Apăsati **PLAY** (▶) pentru a continua redarea la viteză normală.

#### **Selectarea unei limbi pentru subtitrare DVD DivX**

În timpul redării, apăsați **SUBTITLE** ( $\Box$ ) repetat pentru a selecta limba de subtitrare dorită.

#### **Reducerea vitezei de redare DVD**

Când redarea este întreruptă, apăsați **SCAN** (◀◀ sau ▶▶) pentru a reduce viteza de redare înainte sau înapoi. Puteţi modifica viteza de redare apăsând repetat SCAN (<< sau >>). Apăsați PLAY (>) pentru a continua redarea la viteză normală.

#### **Priviţi şi ascultaţi de 1,5 ori mai repede DVD ACD MP3 WMA**

Apăsați **PLAY** (▶) când un DVD este deja în timpul redării pentru a privi și asculta un DVD de 1,5 ori mai rapid decât viteza normală. În coltul din dreapta sus al ecranului va apărea ▶ x1.5. Apăsați din nou PLAY (▶) pentru reveni la viteza normală de redare.

#### **Vizualizarea meniului titlu DVD**

Apăsaţi **TITLE** pentru a afişa meniul titlu al discului, dacă există.

#### **Vizualizarea meniului DVD-ului DVD**

Apăsați **MENU** pentru a afisa meniul discului, dacă există.

#### **Începerea redării de la momentul selectat DVD DivX**

Căutaţi punctul de începere al codului timpului introdus. Apăsaţi **DISPLAY** în timpul redării și selectati iconita ceasului. Introduceti timpul de începere dorit cu ore, minute şi secunde, şi apăsaţi **ENTER**. Dacă introduceţi greşit cifrele, apăsaţi **CLEAR** pentru a putea introduce din nou.

#### **Memorarea ultimei scene DVD**

Acest aparat memorează ultima scenă de pe ultimul disc vizionat. Ultima scenă rămâne în memorie chiar dacă scoateti discul din player sau dacă închideti aparatul (mod Stand-by). Dacă puneți un disc care are scena memorată, aceasta este reapelată automat.

#### **Disc mixt sau USB Flash Drive – DivX, MP3/WMA şi JPEG**

Când redati un disc sau de pe un USB Flash Drive care contine fisiere DivX, MP3/WMA şi JPEG la un loc, puteţi selecta meniul fişierelor pe care doriţi să le redaţi, apăsând **MENU**.

#### **Schimbarea setului de caractere pentru afişarea corectă a subtitrării la DivX® DivX**

Dacă subtitrarea nu apare corect în timpul redării, tineti apăsat **SUBTITLE** timp de circa 3 secunde şi apoi apăsaţi **SUBTITLE** pentru a selecta un alt cod de limbă, până când subtitrarea apare corect.

#### **Cerinţe pentru fişierele DivX DivX**

Compatibilitatea discului DivX cu acest player este limitată astfel:

- Rezoluţie disponibilă: 800x600 (l x H) pixeli
- Denumirea fişierului de subtitrare DivX este disponibilă pe 45 caractere.
- Dacă există un cod imposibil de exprimat în fişierul DivX, poate fi afişat prin semnul . " pe display.
- Dacă numărul cadrelor este de peste 30 pe secundă, este posibil ca aparatul să nu funcționeze la parametrii optimi.
- Dacă structura video şi audio a fişierelor înregistrate nu este concanalizată, va putea fi redată ori numai partea video, ori numai partea audio.
- Dacă numele fişierului film este diferit de cel al fişierului de subtitrare, în timpul redării unui fişier DivX este posibil ca subtitrarea să nu apară.
- Extensii fişiere MPEG4: ".avi", ".mpg", ".mpeg", ".divx"
- Subtitrări DivX care pot fi redate: SubRip (.srt / .txt), SAMI (.smi), SubStation Alpha(.ssa/.txt), MicroDVD (.sub/.txt), VobSub (.sub) SubViewer 2.0 (.sub/.txt), TMPlayer(.txt), DVD Subtitle System (.txt) (Fişierele (VobSub. (.sub)) existente pe dispozitivul USB nu sunt suportate)
- Format de codec care poate fi redat: "DIVX3.xx", "DIVX4.xx ", "DIVX5.xx", "MP4V3", "3IVX"
- Format audio care poate fi redat: "AC3", "DTS", "PCM", "MP3", "WMA"
- Frecventa de esantionare: între 32 și 48 kHz (MP3), între 32 și 48 kHz (WMA)
- Rata de eşantionare (bit rate): în limitele a 32 şi 320 kbps (MP3), 40 şi 192 kbps (WMA)
- Format CD-R/RW, DVD±R/RW: ISO 9660/JOLIET
- Număr maxim de fisiere / disc: Sub 999 (număr total de fisiere și foldere)

#### **Afişarea informaţiilor despre fişier (ID3 TAG) MP3**

În timp ce redaţi un fişier MP3 care conţine informaţii despre fişier, puteţi afişa informaţiile apăsând repetat **DISPLAY**.

#### **Screen Saver**

Imaginea de screen saver apare când aţi lăsat aparatul în modul oprit timp de circa cinci minute.

#### **Crearea propriului program ACD MP3 WMA**

Puteți reda conținutul în ordinea dorită, organizând ordinea melodiilor de pe disc. Programul este şters când discul este scos. Selectaţi melodia dorită şi apoi apăsați **PROG./MEMO.** sau selectați " " si apăsați **ENTER** pentru aadăuga melodia respectivă în lista programului. Pentru a adăuga toate track-urile de pe disc, selectati "<sup>no</sup>" si apoi apăsați **ENTER**. Selectați o melodie din lista programului şi apoi apăsaţi **ENTER** pentru a începe redarea programată.

Pentru a sterge o melodie din lista programului, selectati melodia pe care doriti s-o stergeti și apoi apăsați **CLEAR** sau selectați iconita "  $\overline{m}$  " și apăsați

**ENTER**. Pentru a sterge toate melodiile din lista programului, selectati " <sup>"</sup> in " si apoi apăsaţi **ENTER**.

#### **Cerinţe pentru fişierele cu muzică MP3/WMA**

Compatibilitatea fişierelor MP3/WMA cu acest aparat este limitată astfel:

- Extensii de fişiere: ".mp3", ".wma".
- Frecventa de esantionare: în limitele a 32 48 kHz (MP3), 32 48 kHz (WMA)
- Rata de eşantionare (bit rate): în limitele a 32 320 kbps (MP3), 40 - 192 kbps (WMA)
- Format CD-R/RW, DVD±R/RW: ISO 9660/JOLIET
- Număr maxim de fişiere / disc: Sub 999 (număr total de fişiere şi foldere)

#### **Selectare sistem**

Trebuie să selectati modul de sistem corespunzător pentru sistemul dvs. TV. Dacă pe display apare "NO DISC", țineți apăsat **PAUSE/STEP** (II) de pe telecomandă timp de peste cinci secunde, pentru a putea selecta un sistem.

### **Vizualizarea fişierelor foto**

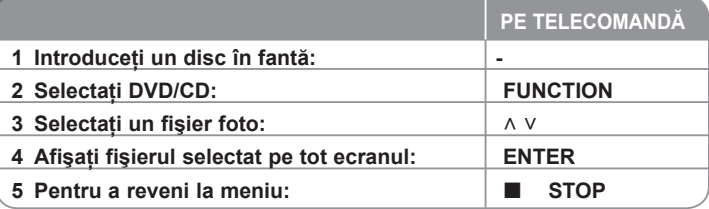

### **Vizualizarea fişierelor foto – mai multe lucruri pe care le puteţi face**

#### **Vizualizarea fişierelor foto ca slide show (diapozitive)**

Folositi ∧ V < > pentru a evidentia iconita ( **D** ) și apoi apăsați **ENTER** pentru

a începe derularea diapozitivelor (slide show). Puteţi modifica viteza de afişare a diapozitivelor folosind  $\leq$  > când este evidențiată iconița ( $\Box$ o).

#### **Salt la fotografia următoare/anterioară**

Apăsați **SKIP** ( $\blacktriangleleft$  sau  $\blacktriangleright$ ) sau < pentru > a vizualiza fotografia anterioară/ următoare.

#### **Rotirea unei fotografii**

Folosiți ▲ ▼ pentru a roti fotografia, când este afișată pe tot ecranul.

#### **Întreruperea unei derulări de diapozitive**

Apăsați **PAUSE/STEP** (III) pentru a întrerupe derularea diapozitivelor. Apăsați **PLAY** (▶) sau **PAUSE/STEP** (III) pentru a continua derularea diapozitivelor.

#### **Cerinţe pentru fişierele foto**

Compatibilitatea fişierului JPEG cu acest aparat este limitată astfel:

- Extensii de fişiere: ".jpg"
- Dimensiune fotografie: Normal în limitele a 5120 x 3840 (l x H) pixeli. Progresiv - în limitele a 2048 x 1536 (l x H)

pixeli.

- Format CD-R/RW, DVD±R/RW: ISO 9660 LEVEL 1 JOLIET
- Număr maxim de fişiere / disc: Sub 999 (număr total de fişiere şi foldere)

### **Pentru a asculta radioul**

Asiguraţi-vă că este conectată antena FM.

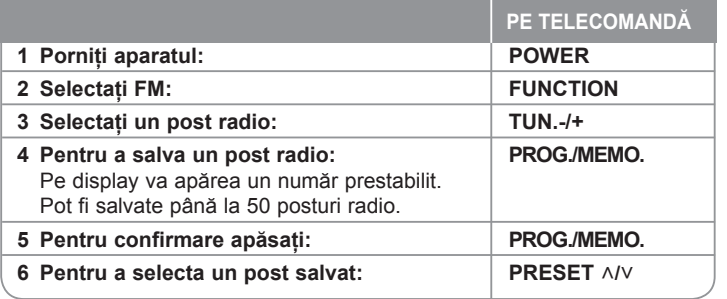

### **Pentru a asculta radioul – mai multe lucruri pe care le puteţi face**

#### **Căutare automată a posturilor radio**

Ţineţi apăsat **TUN.-/TUN.+** timp de peste o secundă. Tunerul va scana automat şi se va opri în momentul în care găseşte un post radio.

#### **Alegerea unui număr prestabilit pentru un post radio**

Când memorati un post radio, poate fi ales numărul prestabilit. Când player-ul afisează automat un număr prestabilit, apăsați PRESET  $\land$ <sup>*I*</sup> v pentru a-l schimba. Apăsați **PROG./MEMO**, pentru a salva numărul ales.

#### **Ştergerea tuturor posturilor salvate**

Ţineţi apăsat **PROG./MEMO.** timp de două secunde. Pe display se va aprinde intermitent ERASE ALL (Ştergere toate). Apăsaţi **PROG./MEMO.** pentru a şterge toate posturile salvate.

#### **Îmbunătăţirea recepţiei FM slabe**

Apăsaţi **PLAY (**B**), MO./ST.** de pe telecomandă. Acesta va trece tunerul de pe stereo pe mono și, în general, va îmbunătăți recepția.

#### **Vedeţi informaţiile despre un post radio**

Tunerul FM este prevăzut cu caracteristica RDS (Radio Data System). Aceasta arată informatiile despre postul radio la care ascultați. Apăsați RDS repetat pentru a parcurge diferitele tipuri de date:

- **PS** (Denumire serviciu program) Pe display va apărea denumirea canalului
- **PTY** (Recunoaştere tip program) Pe display va apărea tipul programului (de exemplu Jazz sau Ştiri).
- **RT** (Radio Text) Un mesaj text contine informatii speciale de la postul care emite. Acest text se poate derula pe display.
- **CT** (Ora controlată de canal) Aceasta arată ora şi data aşa cum sunt emise de către postul radio.

### **Pentru a asculta muzică de la dispozitivul USB**

Puteti reda fișiere media salvate pe un dispozitiv USB conectând dispozitivul USB la portul USB al aparatului.

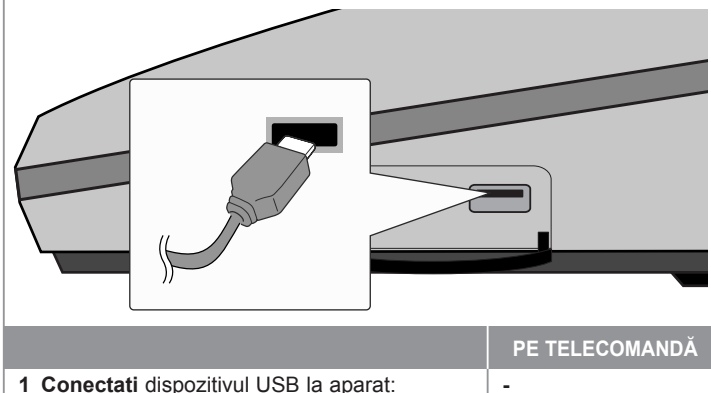

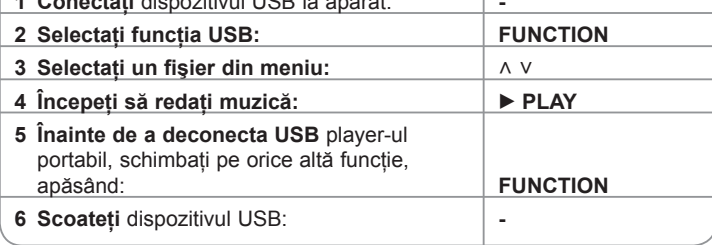

### **Pentru a asculta muzică de la dispozitivul USB – mai multe lucruri pe care le puteţi face**

#### **Dispozitive compatibile USB**

- Dispozitivele care necesită o instalare suplimentară de program când le conectaţi la un computer nu sunt suportate.
- MP3 Player : MP3 player de tip Flash. MP3 player-ele care necesită instalarea unui driver nu sunt suportate.
- USB Flash Drive: Dispozitive care suportă USB 2.0 sau USB 1.1.

#### **Cerinţe pentru dispozitivele USB**

- **Nu scoateţi dispozitivul USB când este în funcţiune.**
- Dacă faceți o copie de rezervă, preveniți pierderea datelor.
- Dacă folositi un cablu prelungitor USB sau un hub USB, este posibil ca dispozitivul USB să nu fie recunoscut.
- Un dispozitiv care foloseşte un sistem de fişiere NTFS nu este suportat. (Este suportat numai sistemul de fişiere FAT (16/32)).
- Functia USB a acestui aparat nu suportă toate dispozitivele USB.
- Camerele digitale şi telefoanele mobile nu sunt suportate.
- Acest aparat nu este suportat dacă numărul total de fişiere este 1000 sau mai mult.
- Dacă drive-ul dispozitivului USB este doi sau mai mult, pe ecran este afişat un folder al drive-ului. Dacă doriti să treceți la meniul anterior după ce ați selectat un folder, apăsați RETURN.
- În cazul unui cititor Multi card, fişierele video nu pot fi redate.

### **Înregistrare pe USB**

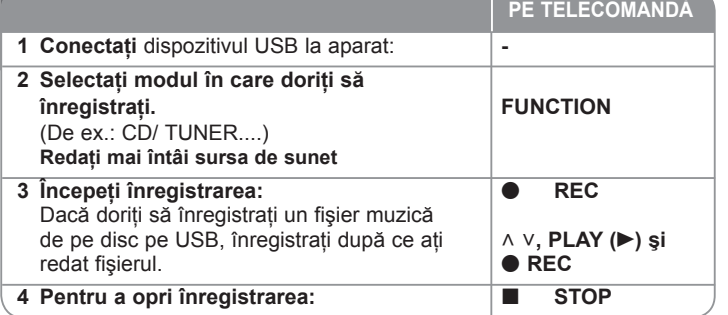

### **Înregistrare pe USB - mai multe lucruri pe care le puteţi face**

#### **Înregistraţi fişiere muzică de pe discul sursă pe USB**

#### **Înregistrarea unui track**

Dacă înregistrarea de pe USB se începe în timpul redării CD-ului, doar acel track/ fişier va fi înregistrat pe USB

#### **Înregistrarea tuturor track-urilor**

Dacă butonul de înregistrare este apăsat când redarea CD-ului este oprită, vor fi înregistrate toate track-urile/ fişierele.

Fişierele din subfoldere nu sunt înregistrate în timpul înregistrării tuturor trackurilor.

#### **Înregistrarea listei programului**

Se efectuează o înregistrare USB după crearea propriului program, dacă doriti să înregistrati track-ul ales (numai Audio CD).

#### **Când înregistraţi, reţineţi următoarele**

- Puteti verifica pe ecran procentul de înregistrare pentru înregistrare USB în timpul înregistrării. (numai Audio, CD MP3/WMA).
- În timpul înregistrării MP3/WMA nu există sunet.
- Când opriţi înregistrarea în timpul redării, va fi stocat fişierul înregistrat la momentul respectiv (Numai AUDIO CD).
- Nu scoateti dispozitivul USB și nu opriti aparatul în timpul înregistrării pe USB. În caz contrar, poate fi creat un fişier incomplet, care nu este şters din PC.
- Dacă înregistrarea USB nu functionează, pe display apare un mesaj precum "NO USB", "ERROR", "USB FULL" sau "NO REC".
- Pentru înregistrare USB nu poate fi folosit un cititor multicard şi nici un HDD extern.
- Când opriţi înregistrarea în timpul redării, fişierul nu va fi păstrat în memorie.
- Discurile CD-G şi cele codate cu DTS nu sunt înregistrate pe USB.
- Nu puteti înregistra mai mult de 999 fișiere.
- Numerotarea fişierelor de înregistrare începe de la cel mai mic număr. Prin urmare, dacă ștergeți unele dintre fișierele de înregistrare, următorul fișier poate fi cel care are numărul cel mai mic.
- **• Va fi stocat astfel.**

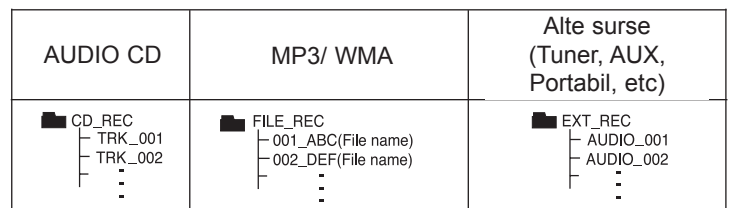

Efectuarea de copii neautorizate după materiale protejate a copiere, inclusiv software, fisiere, emisiuni și înregistrări de sunet, poate fi considerată o încălcare a drepturilor de autor și poate constitui infractiune. Echipamentul nu trebuie utilizat în astfel de scopuri.

**Fiţi responsabil, respectaţi drepturile de autor**

### **Configurare difuzor ez la sistemul Home theater**

Ascultaţi sunetul de la televizor şi de la un aparat digital cu modul 2.1ch. Chiar și în modul oprit, dacă apăsați TV→HT SPK, aparatul pornește și trece automat în modul AUX OPT.

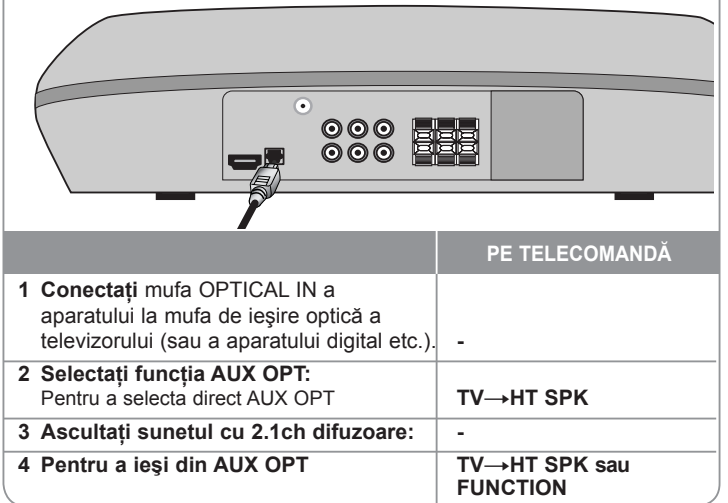

### **Pentru a asculta muzică la player-ul portabil**

Player-ul poate fi utilizat pentru a reda muzică de pe multe tipuri de playere portabile.

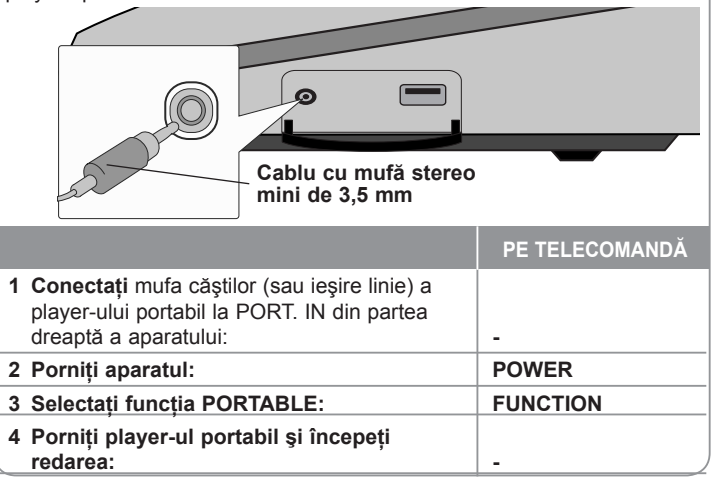

### **Coduri de limbă**

Folosiţi această listă pentru a introduce limba dorită pentru următoarele setări iniţiale: Audio Disc, Subtitrare Disc, Meniu disc.

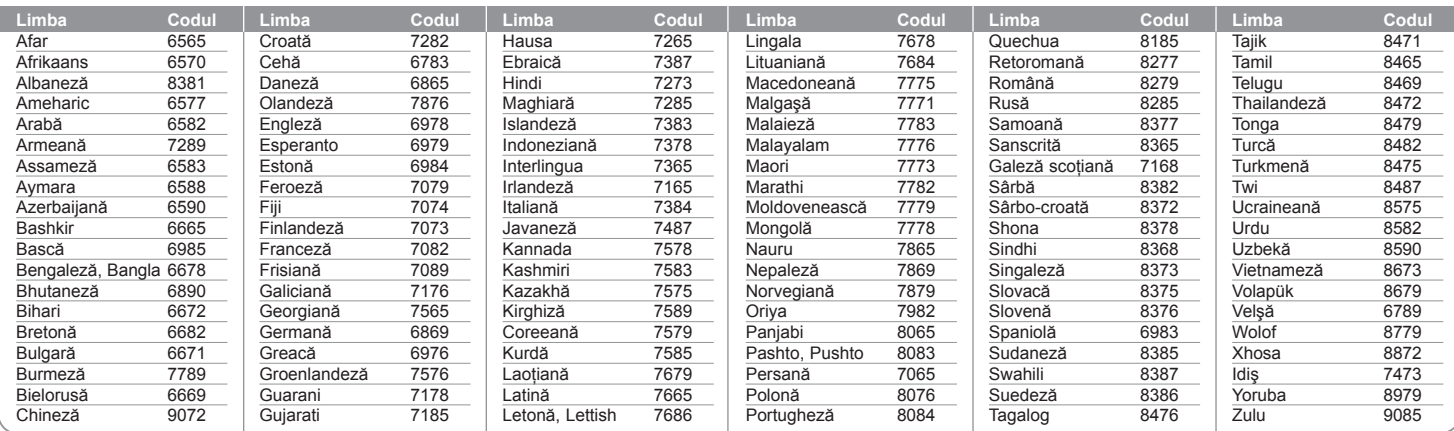

### **Coduri regionale**

Alegeţi un cod regional din această listă.

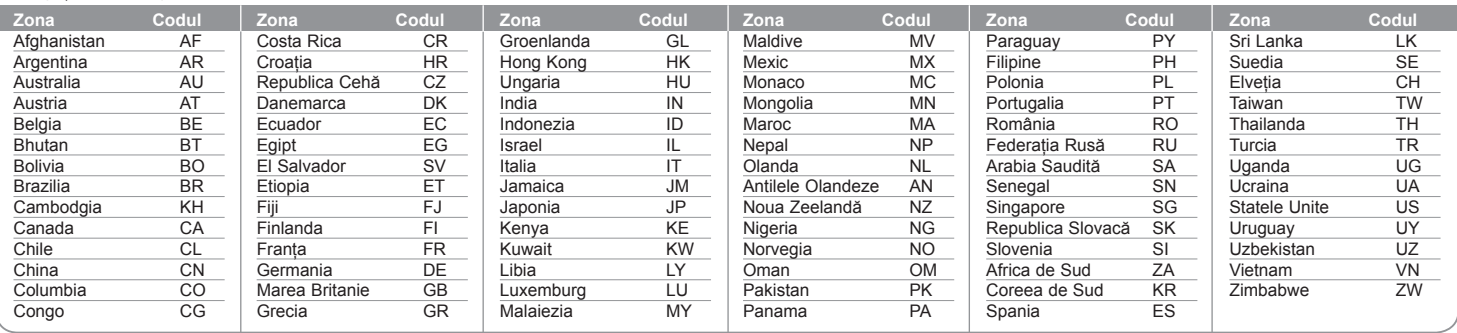

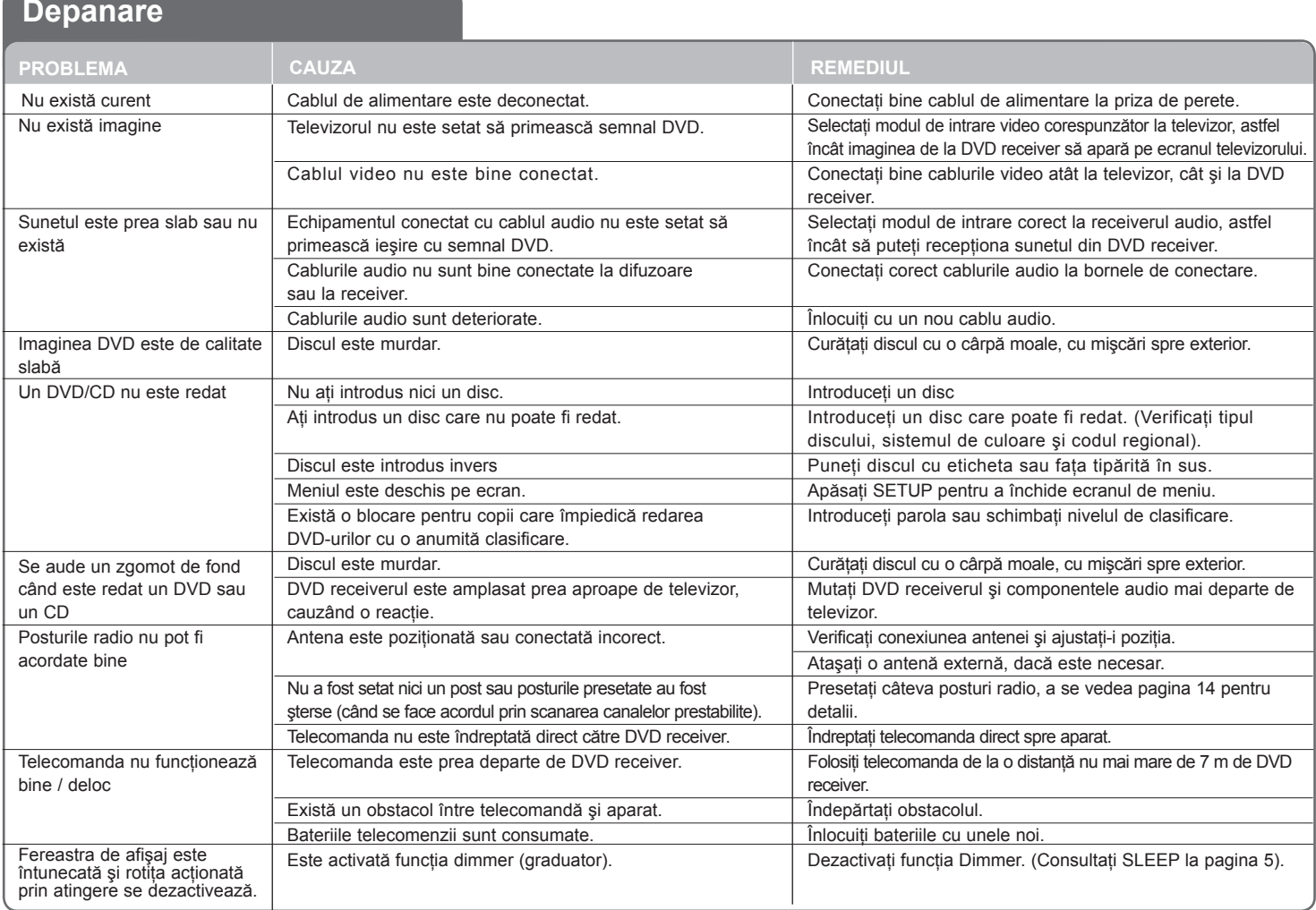

### **Tipuri de discuri care pot fi folosite**

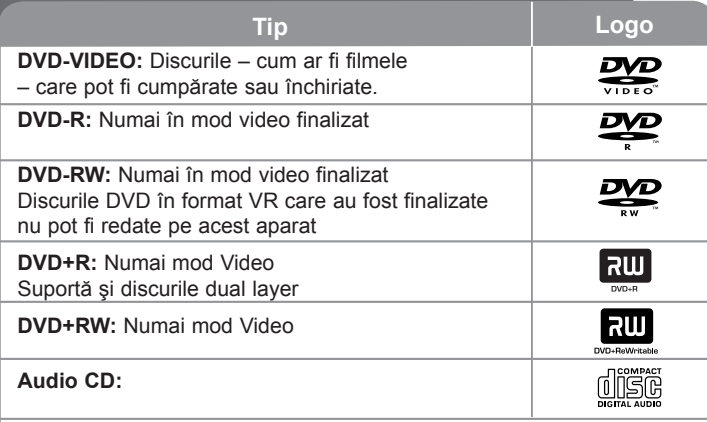

Acest aparat redă un disc DVD±R/RW și CD-R/RW care contine titluri audio, fişiere DivX, MP3, WMA şi/sau JPEG. Unele discuri DVD±RW/ DVD±R sau CD-RW/CD-R nu pot fi redate pe acest aparat, datorită calității înregistrării sau stării fizice a discului respectiv, precum și datorită caracteristicilor aparatului pe care s-a efectuat înregistrarea şi software-ului de realizare..

**Produs sub licenţă de la Dolby Laboratories. "Dolby" şi simbolul cu doi D sunt mărci înregistrate ale Dolby Laboratories.**

**Produs sub licenţă conform patentului SUA cu numerele: 5.451.942; 5.956.674; 5.974.380; 5.978.762; 6.487.535 şi alte patente SUA şi internaţionale existente sau aflate în aşteptare. DTS şi DTS Digital Surround sunt mărci înregistrate, iar logo-urile DTS şi simbolul sunt mărci înregistrate ale DTS, Inc. © 1996-2007 DTS, Inc. Toate drepturile rezervate.**

**HDMI, logo-ul HDMI şi Interfaţa Multimedia cu Definiţie Înaltă sunt mărci comerciale sau mărci înregistrate ale HDMI Licensing LLC.**

#### Despre afişarea simbolului  $\odot$

 $\degree$   $\degree$  poate apărea pe ecranul televizorului în timpul operării și înseamnă că funcția explicată în acest manual de utilizare nu este disponibilă la acel disc DVD video.

#### **Coduri regionale**

Acest aparat are un cod regional tipărit în partea din spate. Acest aparat poate reda numai DVD-uri care poartă aceeaşi etichetă ca cea din partea din spate sau ..ALL".

- Pe coperta majorității discurilor DVD se află un glob cu unul sau mai multe numere, vizibile în mod clar. Acest număr trebuie să corespundă cu codul regional al aparatului, altfel discul nu poate fi redat.
- Dacă încercati să redati un DVD al cărui cod regional este diferit de al player-ului, pe ecranul televizorului va apărea mesajul "Check Regional Code" (Verificati codul regional).

#### **Drepturi de autor**

Este interzis prin lege să copiați, difuzați, arătați, difuzați prin cablu, redați în public sau închiriati material cu drepturi de autor fără permisiune. Acest produs dispune de functia de protectie la copiere elaborată de Macrovision. Pe unele discuri sunt înregistrate semnale de protectte la copiere. Atunci când înregistrati și redați imagini pe aceste discuri, imaginea va fi distorsionată. Acest produs are încorporată o tehnologie de protecție a drepturilor de autor. adică protejarea anumitor patente americane şi a altor drepturi de proprietate intelectuală detinute de Macrovision Corporation și de alti posesori de drepturi. Folosirea acestei tehnologii de protectie a drepturilor de autor trebuie autorizată de către Macrovision Corporation şi este destinată pentru utilizare domestică şi pentru alte tipuri de vizionări limitate, dacă nu există o altă autorizare din partea Macrovision Corporation. Demontarea şi dezasamblarea sunt interzise.

CONSUMATORII TREBUIE SĂ REŢINĂ CĂ NU TOATE TELEVIZOARELE CU DEFINITIE ÎNALTĂ SUNT PERFECT COMPATIBILE CU ACEST PRODUS SI POT DETERMINA APARITIA UNOR IMAGINI PARAZITE PE ECRAN. ÎN CAZUL UNOR PROBLEME ALE IMAGINII CU SCANARE PROGRESIVĂ 525 SAU 625, SE RECOMANDĂ CA UTILIZATORUL SĂ COMUTE CONEXIUNEA PE IESIRE "DEFINITIE STANDARD". DACĂ AVETI ÎNTREBĂRI CU PRIVIRE LA COMPATIBILITATEA TELEVIZORULUI DVS. CU ACEST MODEL DE APARAT 525p ȘI 625p, CONTACTATI CENTRUL NOSTRU DE RELATII CU CLIENTII.

Trebuie să setati optiunea de format al discului pe [Mastered] pentru ca discurile să fie compatibile cu player-ele LG, atunci când formatati discuri reinscriptibile. Când setati optiunea pe Sistem de fisiere live (Live File System), nu le puteti utiliza pe playere LG.

(Mastered/Live File System: sistem de format al discului pentru Windows Vista)

## **Specificaţii**

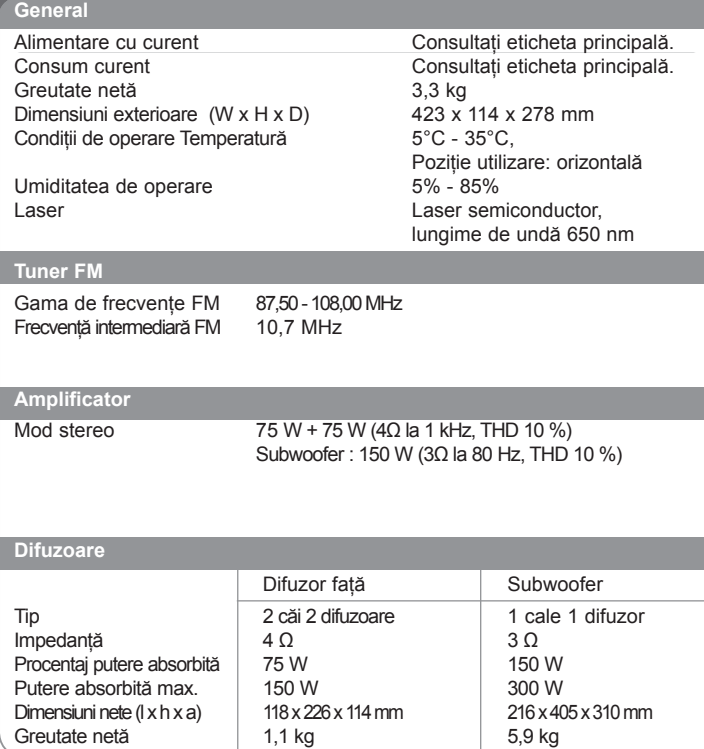

**Designul şi specificaţiile pot fi modificate fără o înştiinţare prealabilă.**

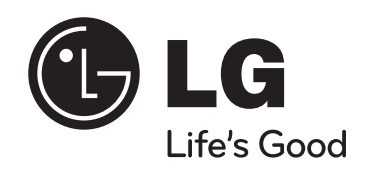